## **"Go3" prijungimo prie išmaniojo televizoriaus** (pvz. "Samsung") **instrukcija**

1. Programėlę "Go3 Lietuva" reikia parsisiųsti iš programėlių parduotuvės. Pirmiausia atsidarykite televizoriaus meniu skiltį **APPS**.

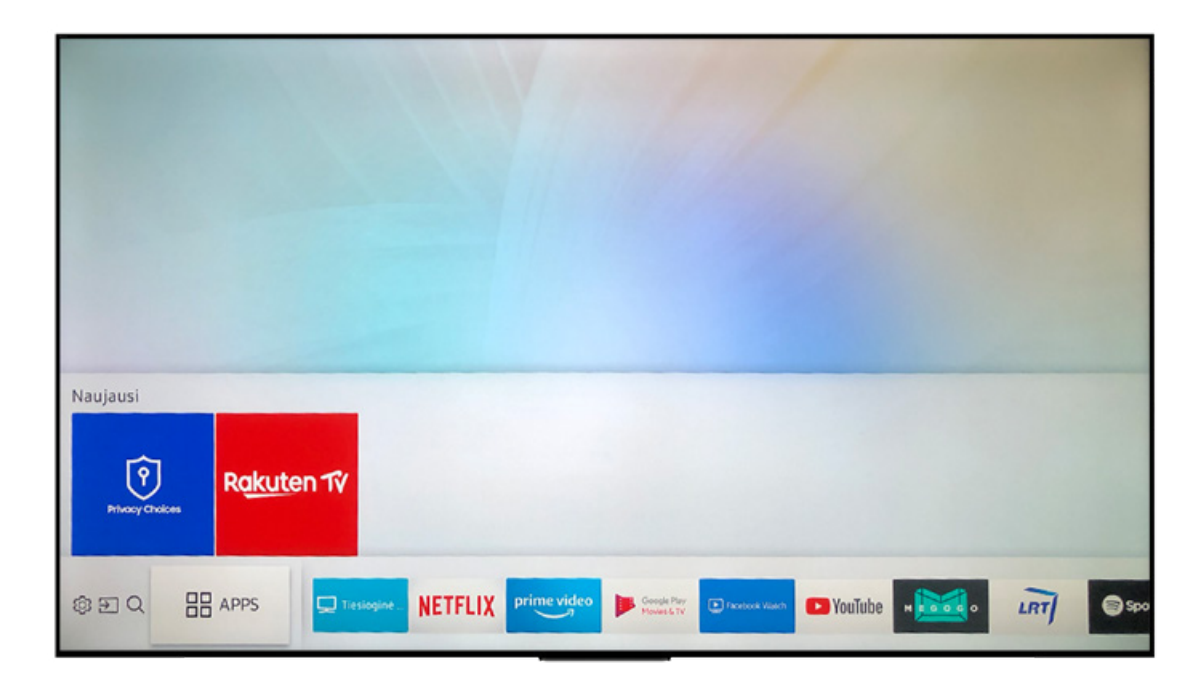

**2.** Tuomet atsidariusio lango dešiniajame kampe paspauskite paieškos laukelį ir ten įveskite programėlės pavadinimą "Go3 Lietuva".

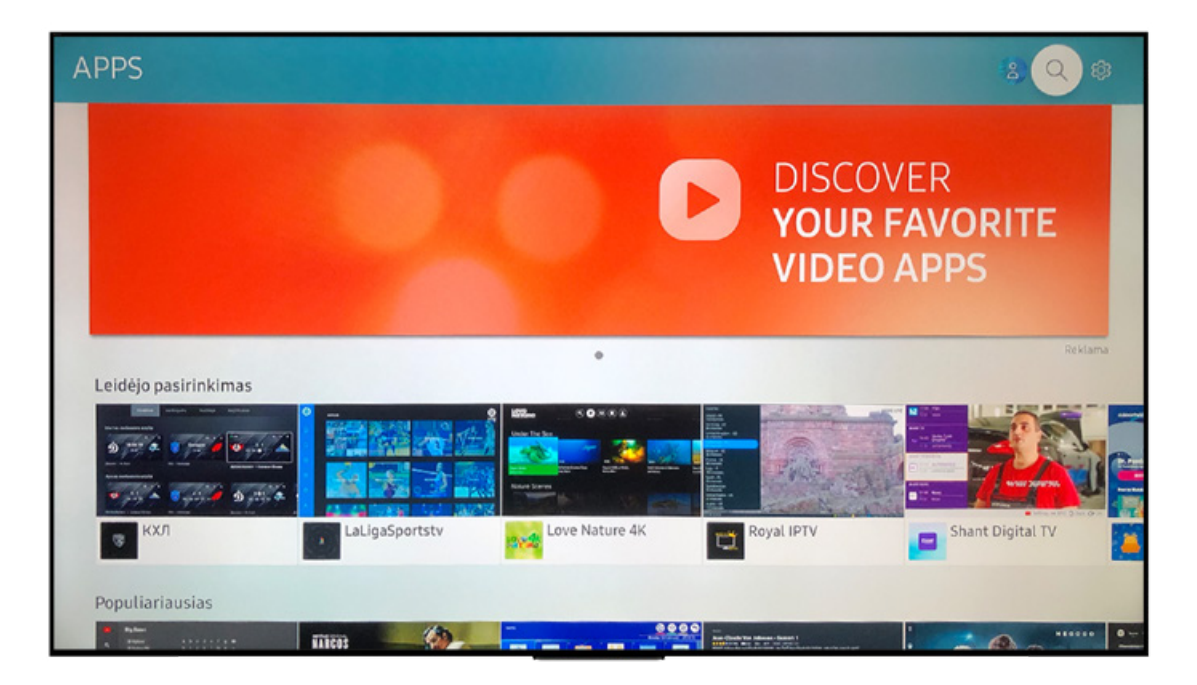

3. Iš pasirinkimų juostos pasirinkite "Go3 Lietuva" programėlę.

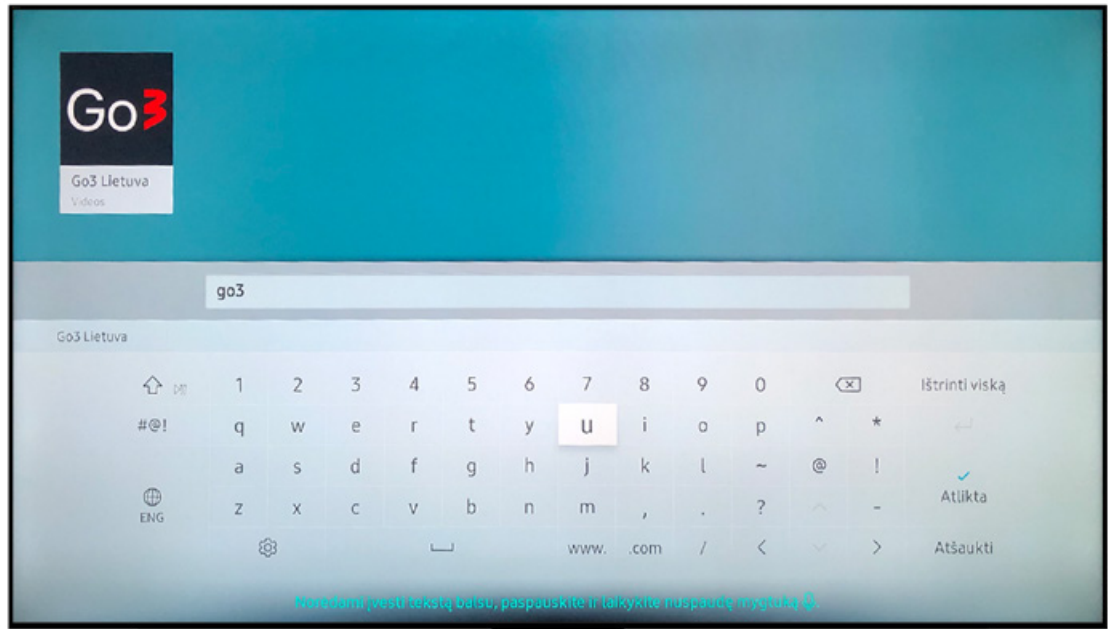

**4.** Spauskite **INSTALL**.

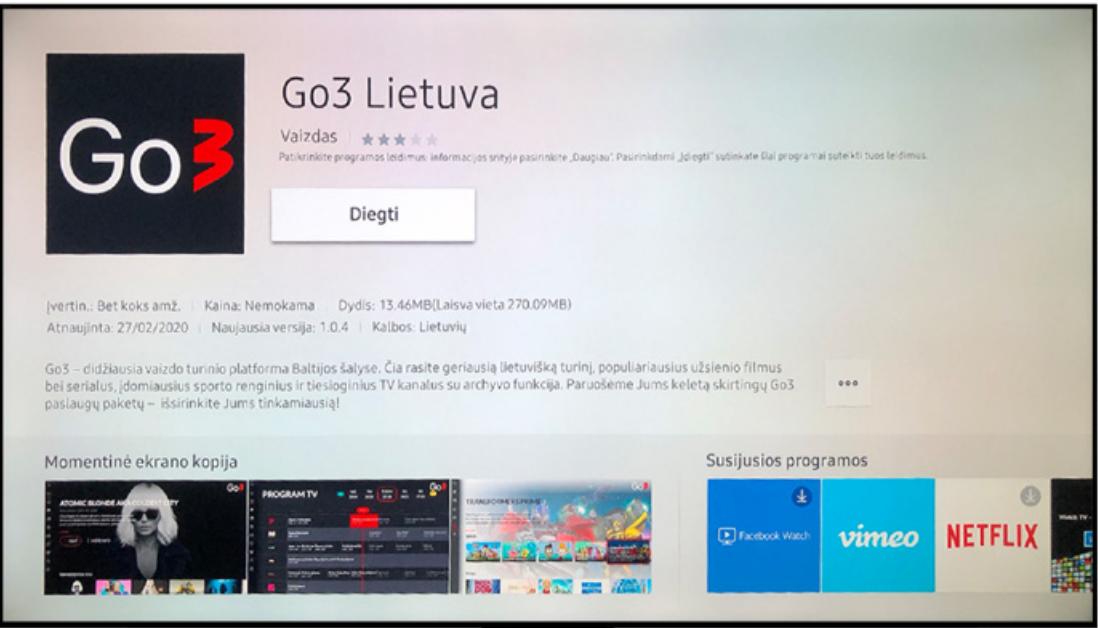

**5.** Kai programėlė bus parsiųsta, spauskite **OPEN**.

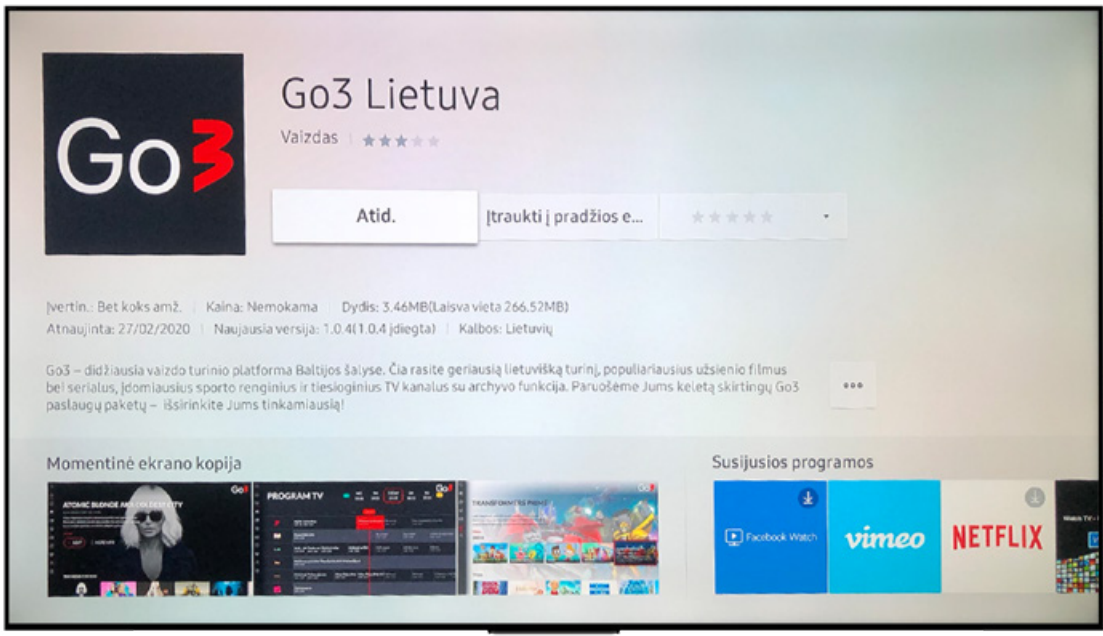

**6.** Atsidarius programėlei, kairėje pusėje spauskite **PRISIJUNGTI**:

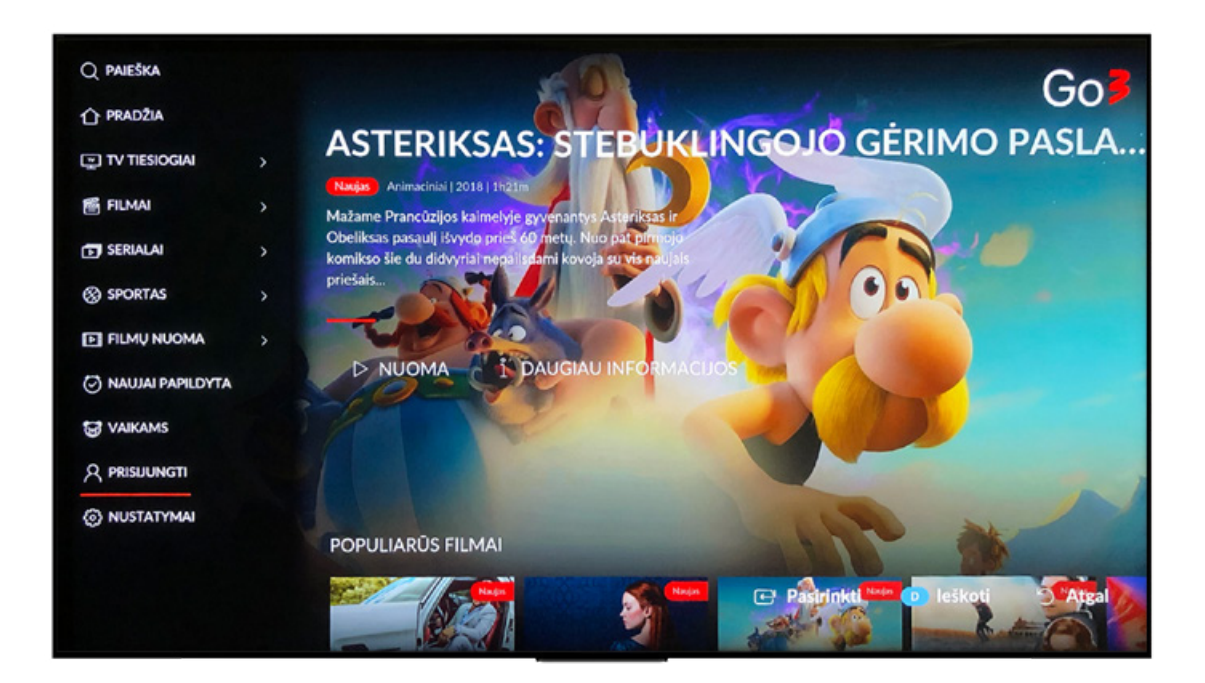

**7.** Televizoriaus ekrane bus pateikiama nuoroda go3.lt/subscriber/connect-tv, kurią reikia įvesti į telefono, kompiuterio ar kito išmaniojo įrenginio naršyklę.

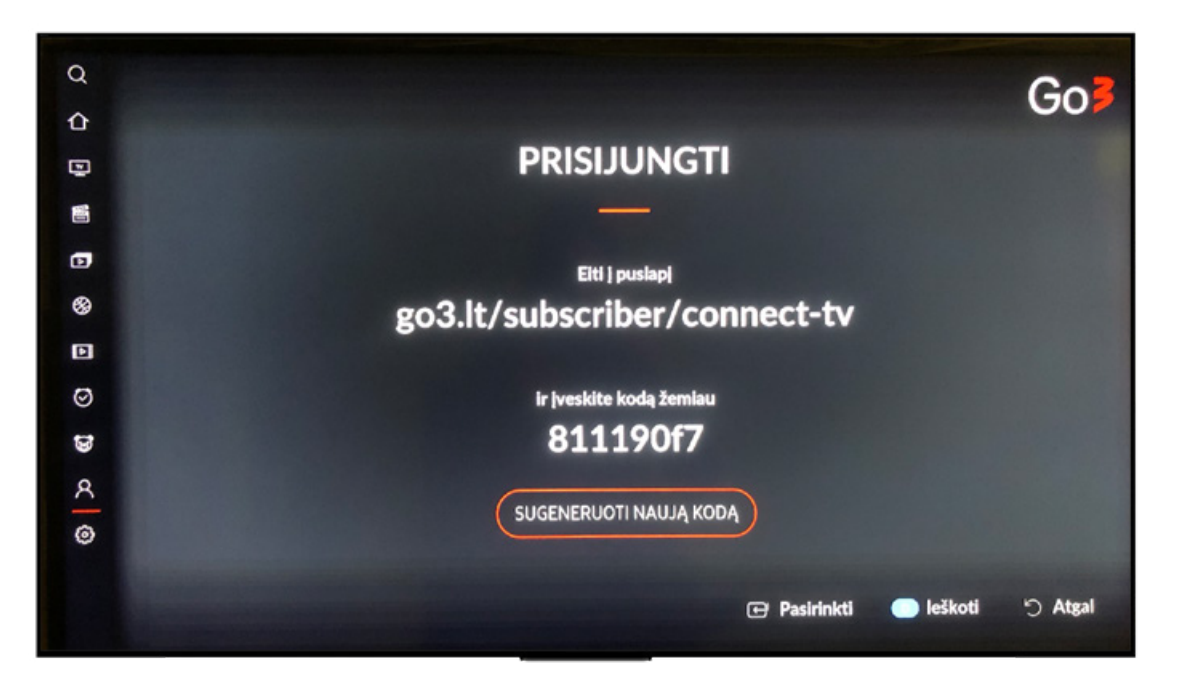

**8.** Telefone ar kitame išmaniajame įrenginyje įvedus nuorodą go3.lt/subscriber/connect-tv, prisijunkite prie savo "Go3" paskyros - įveskite el. pašto adresą ir slaptažodį.

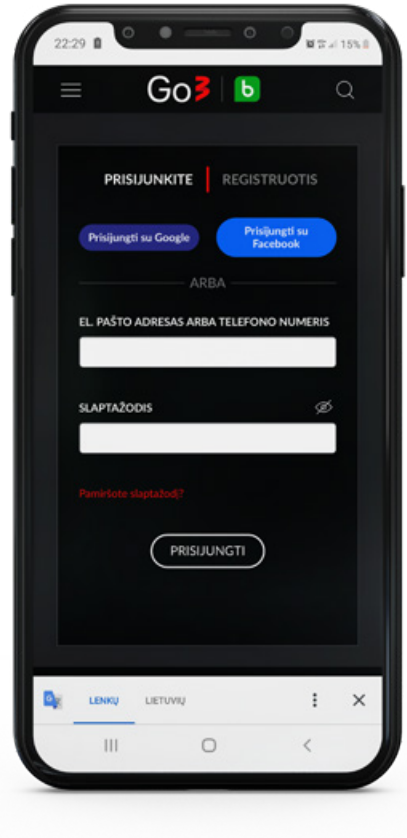

**9.** Telefone prisijungus prie savo paskyros, reikės suvesti kodą, nurodytą televizoriaus ekrane.

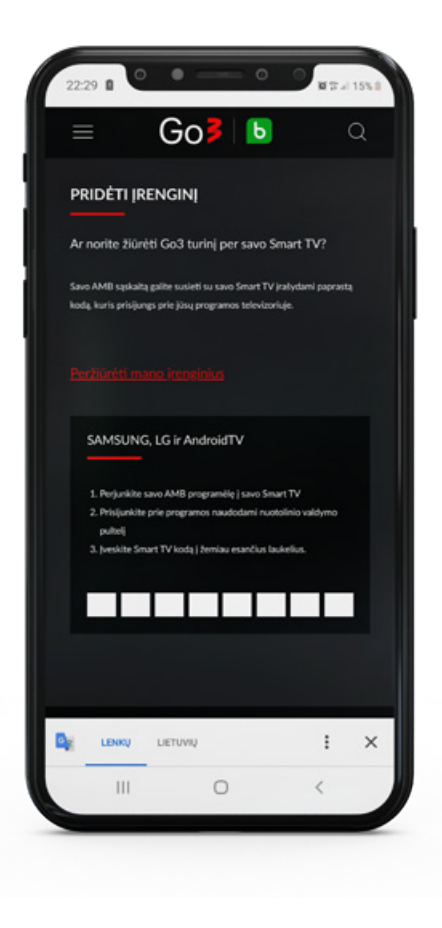

10. Suvedę kodą telefono ar kito išmaniojo įrenginio ekrane, pamatysite pranešimą: "Jūsų įrenginys buvo sėkmingai prijungtas". Tuomet savo televizoriaus ekrane matysite prijungtą savo "Go3" paskyrą.

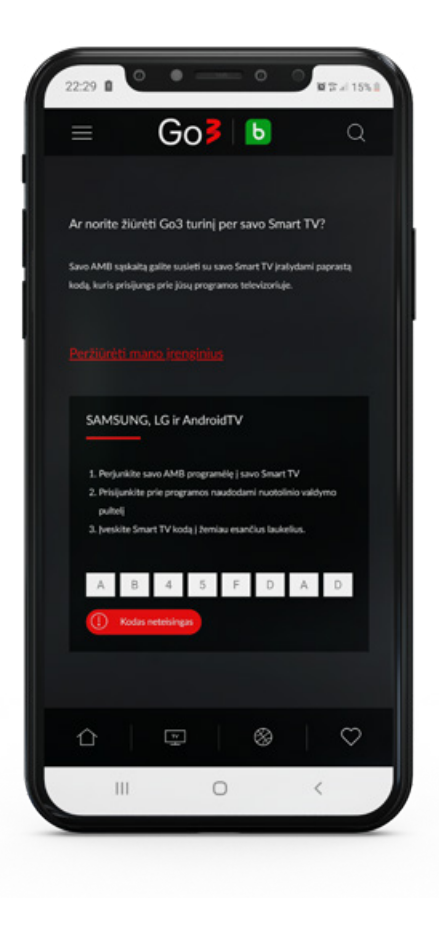